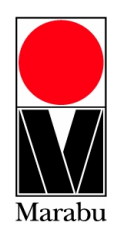

# **Installation**  und Farbwechsel **Handbuch BS-MMR**

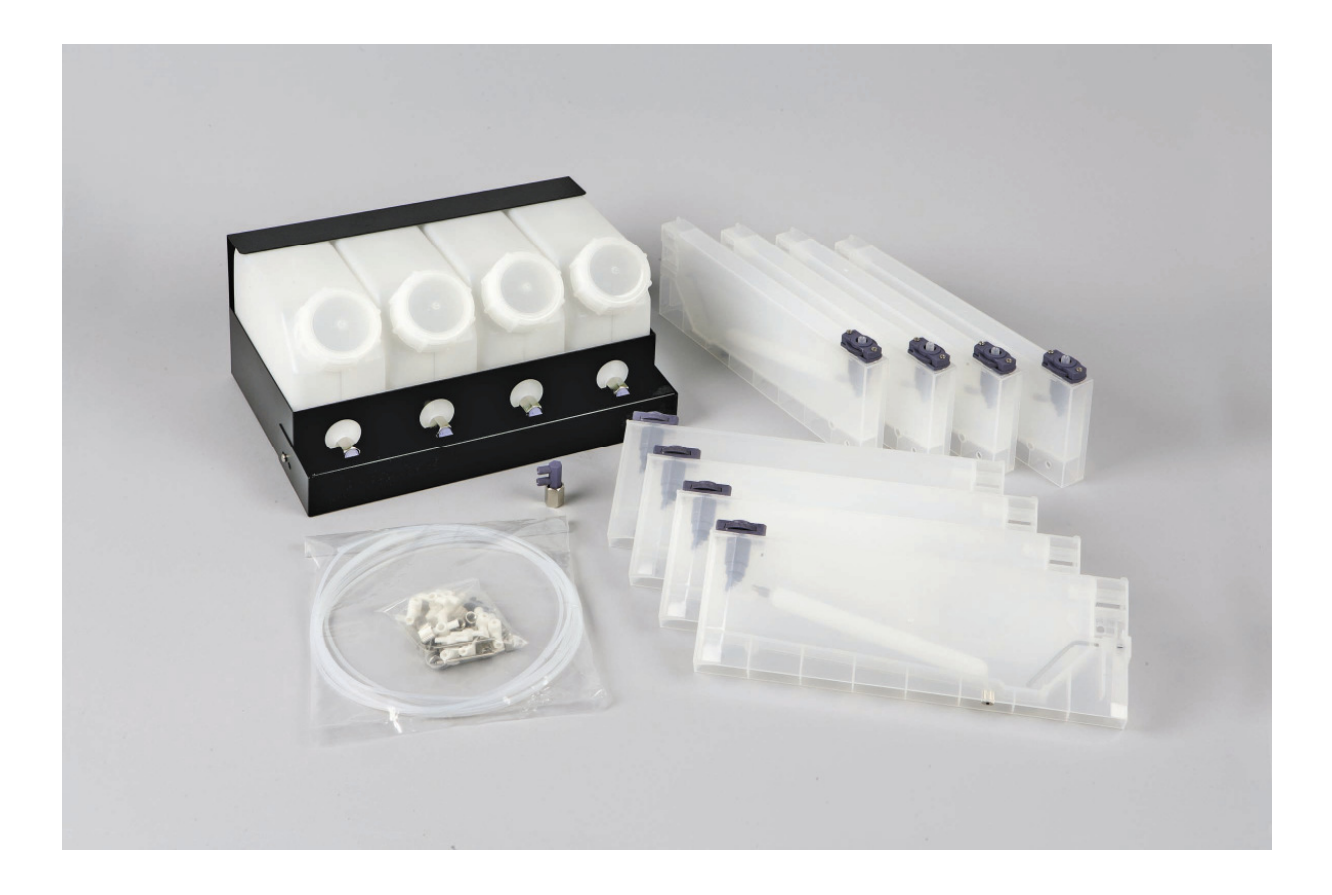

Marabuwerke GmbH & Co. KG Page 1 of 7 Asperger Straße 4 - 71732 Tamm - Germany Tel.: +49 7141 691 328 - Fax: +49 7141 691 242 www.marabu-inks.com

# **Installation Handbuch mit BS-MMR für Mimaki JV3 Drucker**

Diese Information ist das Ergebnis ausführlicher Versuche und Erfahrungen, damit bei einer Farbumstellung dieser Drucker das bestmögliche Ergebnis erreicht wird. Marabu haftet nicht für unsachgemäßes Arbeiten und das Nichtbefolgen der unten beschriebenen Schritte. Bitte lesen Sie diese Information, bevor Sie den Farbwechsel beginnen oder melden Sie sich bei Ihrem Vertriebspartner für eine technische Unterstützung.

Überprüfen Sie alle Dichtungen, Filter, Schläuche und Verschleißteile auf Bruchstellen vor dem Farbwechsel.

Für diese Installation und Farbwechsel werden Sie ca. 1 Stunde benötigen.

## Hilfsmittel:

- Mara*Jet* DI-LS
- **Druckerhandbuch**
- Cutter
- DI-UR Kartuschen je nach Maschine 6-8 Kartuschen
- Chips

#### Bemerkungen:

- Gedruckte Testdateien sollten möglichst viele Farbtönen und Farben zeigen, die den Vergleich nach der Umstellung vereinfachen.
- Es wird empfohlen, vor und nach dem Farbwechsel mit Standardeinstellungen zu drucken.
- Verwenden Sie die Test Motive (kostenlos herunterladen unter folgende Adresse): http://www.cleverprinting.de/testform2009.html http://www.cleverprinting.de/testform2008.html http://www.cleverprinting.de/testform\_2007.html
- Verwenden Sie die Standard Profile und Einstellung, die Sie beim Druck dieser Test Motiv verwenden.
- Gewährleistungen werden nicht geltend gemacht, falls die angeforderte Dokumentation fehlerhaft erstellt bzw. nicht gemacht wird. Es wird empfohlen diese Unterlagen für sich zurück zu legen, sowie eine Kopie Ihren Vertriebspartner zukommen zu lassen.

#### Vorgehensweise:

- 1. Drucken Sie einen Nozzel Test, Serviceausdruck und eine Testdatei mit der OEM Farbe aus. Es wird Ihnen auf den nächsten Seiten erklärt (Schritt 1-3).
- 2. Farbe absaugen, mit DI-UR Spülen
- 3. Installation des BS-MMR Bulk auf einer Mimaki JV3
- 4. BS-MMR Bulk mit Farbe befüllen
- 5. Nochmaliges Ausdrucken eines Nozzel Test, Serviceausdruck und die gleiche Testdatei mit DI-JV. (Wiederholen Sie Schritt 1-3)
- **1.** Schalten Sie den Drucker ein.
- 2. Drucken Sie einen "nozzle check" mit der Testdatei
- **3.** Durchführung Druck: *"*Serviceausdruck*"*

(FUNCTION) - ( $\nabla$ ) Maintenance – (ENTER) – 5 x ( $\triangle$ ) List- (ENTER)

# **4.** Head Wash aufrufen.

(FUNCTION) - ( $\nabla$ ) Maintenance – (ENTER) – 6 x ( $\nabla$ ) List- (ENTER)

#### "REMOVE CARTRIDGE"

Die Originalkartuschen oder die eines anderen Farbversorgungssystems ganz heraus ziehen. Der Druckerstartet automatisch die beiden Pumpen. Der zeitlich festgelegte Vorgang saugt die alte Farbe aus den Schläuchen, Dumpern und Köpfen

Der Drucker verlangt im nächsten Abschnitt eine Reinigungskartusche(clean Toll).

## "SET CLEAN TOOL"

Die mit DI-UR befüllten Kartuschen werden eingeschoben. Der Drucker startet automatisch seinen Pumpvorgang und beendet ihn mit der Meldung (remove clean Tool).

#### "REMOVE CLEAN TOOL"

Die Kartuschen werden wieder heraus gezogen, worauf der Drucker beginnt das Lösemittel abzusaugen. Wenn dieser Vorgang beendet ist Schalten Sie die Maschine aus.

#### **5.** Installation Bulk System + Chips

Siehe Installation Anleitung

#### **6.** Drucker einschalten

#### SS2-Sol...4 oder 6 Farben

Wenn der Drucker bootet, fährt der Druckkopfwagen langsam in die Parkstation zurück. Im Anschluss erscheint das **INK SET** Menü. Dadurch, dass der Drucker im HEAD WASH ausgeschaltet wurde und er beim Booten keine Kartusche vorgefunden hat, muss der Farbmodus für ihn neu festgelegt werden. Wahlen Sie:

**SS2-Sol…4color**  oder **SS2-Sol…6color** 

Je nach vorherigem oder jetzt gewünschter Farbbestückung.

Sobald der Farbmodus gewählt und die Eingabe mit ENTER bestätigt wurde, wird man zum Einsetzten der Kartusche aufgefordert. Der Drucker startet danach automatisch das INK FILL UP Programm und die Farbe wird angesaugt.

Marabuwerke GmbH & Co. KG Page 4 of 7 Asperger Straße 4 - 71732 Tamm - Germany Tel.: +49 7141 691 328 - Fax: +49 7141 691 242 www.marabu-inks.com

Stecken sie den Schlauch (A) in das Ventil (B). Achten Sie darauf dass das Schlauchende an beiden Seiten schräg abgeschnitten ist. Setzen Sie dabei eine Dichtung (C) zwischen Ventil und dem Schraub Gewinde (D).

Drehen Sie bei allen Kartuschen das Einstellrad nach links, bis dass Gewinde des Schlauchanschlusses ganz heraus gefahren ist.

Stecken Sie nun das Ventil auf den Schlauchanschluss der Kartusche. Achten Sie bitte darauf dass sich zwischen Kartusche und dem Schraub Gewinde eine Dichtung (C) befindet.

Drehen Sie das Einstellrad nach recht, so dass der Schlauch-Anschluss in der Kartusche verschwindet.

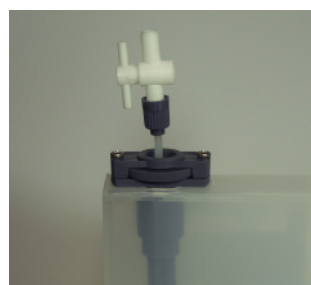

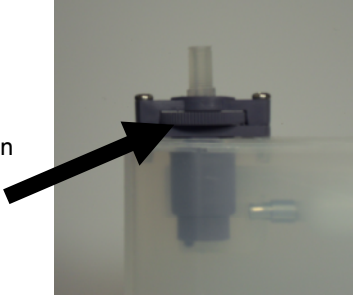

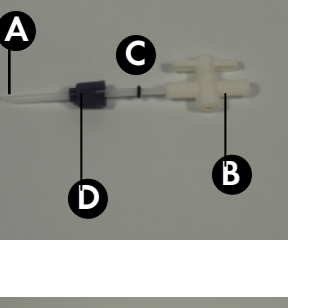

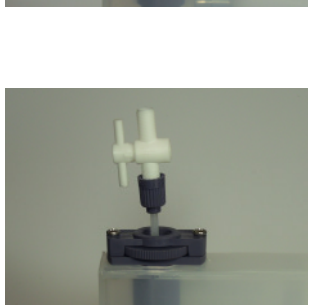

**C**

Stecken Sie nun alle Kartuschen in die Slots der Maschine

Entfernen Sie an der Halterung für die Haupttanks die vordere Blende, indem Sie rechts und links die Schrauben lösen.

Verbinden Sie die Schläuche, mit den Ausgängen (A) der Haupttanks.

Achten Sie auch hier darauf dass die Schlauchenden angeschrägt sind und sich zwischen dem Schlauchanschluss und dem Haupttank eine Dichtung befindet.

Stecken Sie das Schlauchende (B) in die Ventile. Achten Sie darauf Das sich eine Dichtung (C) zwischen Ventile und Gewinde befindet. Drehen Sie nun das Gewinde(D) an der Kartusche fest.

Marabuwerke GmbH & Co. KG Page 6 of 7 Asperger Straße 4 - 71732 Tamm - Germany Tel.: +49 7141 691 328 - Fax: +49 7141 691 242 www.marabu-inks.com

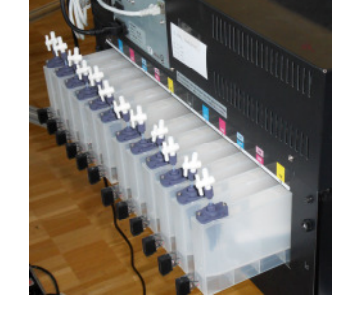

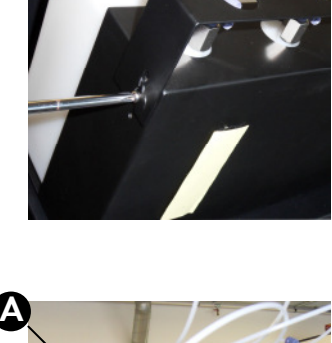

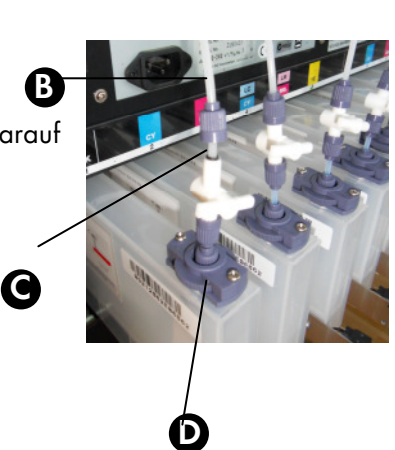

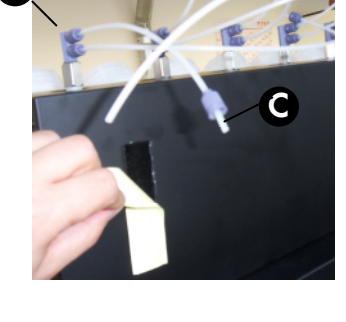

**A**

Öffnen Sie die Ventile(A) parallel zur Schlauchrichtung um die Kartuschen zu befüllen.

7. Drucken Sie einen "nozzle Test" und die Test Datei aus.

#### **Wie stelle ich das Ink Level in der Kartusche ein**

**-** Auf den Folgenden Bildern wird gezeigt wie das Level in der Kartusche nach der Installation aussieht. Das Ink Level sollte bei allen Kartuschen nach der Installation so aussehen wie das linke Bild. Möchten Sie ein höheren Druck auf den Kopf ausüben so drehen Sie das Rad nach nach links, für eine Höhere Produktivität. Haben Sie eine geringere Produktivität drehen sie das Rad nach rechts.

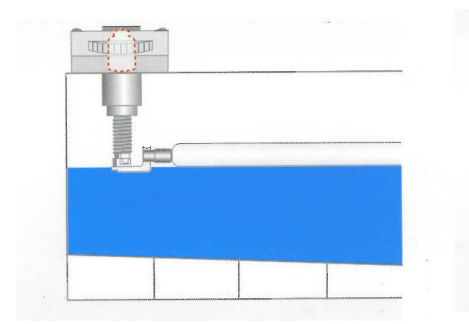

.

Nach der Installation des Füllstand bei Hoher Füllstand bei Geringer Bulk Systems **Produktion** Produktion **Produktion** 

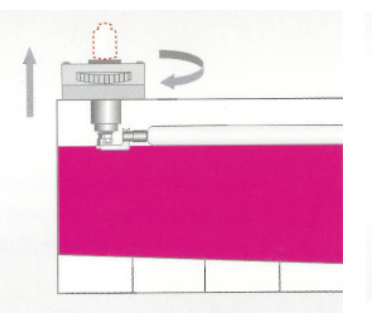

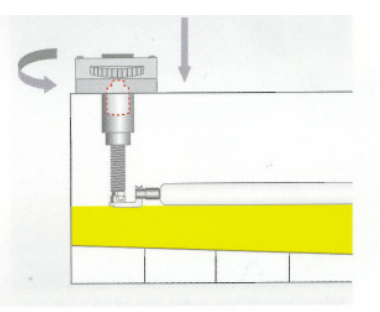